# **Clean Up Your Data**

ന this page has been moved to <https://support.goalexandria.com/knowledge-base/clean-up-your-data/>

Have you exceeded—or are you close to exceeding—your patron and item record limits? Do your reports look cluttered? Is it sometimes hard to find things in your catalog? If so, it's probably time to clean up your data! Doing so will free up space and make your collection easier to manage and search.

You can check your record limit in Alexandria by clicking on the question mark icon in the top right corner, then selecting "About Alexandria.

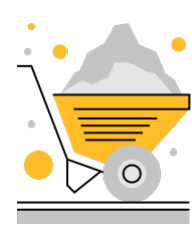

O

[Library Cleanup](#page-0-0)

Improve your physical space along with the digital space!

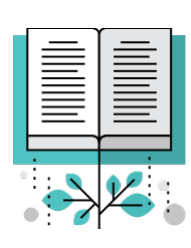

[Catalog Cleanup](#page-1-1)

Improve search results, sorting, and catalog details for your patrons.

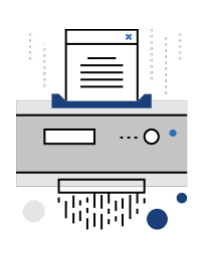

[Item Cleanup](#page-0-1)

Improve statistics and reports, and stay within your item record limits.

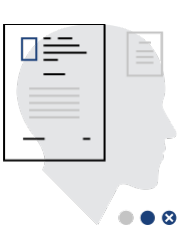

[Patron Cleanup](#page-1-0)

Improve statistics and reports, and stay within your patron record limits.

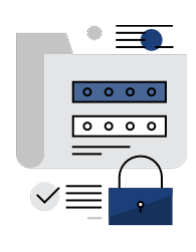

[System Cleanup](#page-1-2)

Improve database management, security, and your sanity.

Before running any utilities, run a report to see what information will be changed.

If you are removing patrons and items, their history and statistics will be lost. (Although, don't worry—removing a copy does not alter the title lifetime usage and last use date.)

## <span id="page-0-0"></span>Library Cleanup

⊕

- **Weed out items in your library**. See what needs to go by running a [Weeding List](http://support.companioncorp.com/pages/viewpage.action?pageId=10097749) report. Then you can choose the appropriate utility to get rid of the items you want to remove.
- **Genrefy**. Have you considered organizing your library by genre to make it easier for your patrons to find books? Read about it on our blog. [Dewey or Don't We? Dewey Decimal vs. Genrefication](https://www.goalexandria.com/dewey-decimal-vs-genrefication/)
	- [Library Genrefication: The Do's and Don'ts](https://www.goalexandria.com/library-genrefication-the-dos-and-donts/)
- Also see our blog post on [Tidying Up Your Library](https://www.goalexandria.com/tidying-up-your-library/)!

# <span id="page-0-1"></span>Item Cleanup

- **Remove lost, discarded, or archived items**. Check out the Remove Copies tab of our [End of Year Procedures](http://support.companioncorp.com/display/ALEX/End-of-Year+Procedures) for easy instructions on how to do this. But if you want to save these items, be sure to do an export first!
- **Consolidate multiple copies** under one title using the **[Move Copies To This Title](http://support.companioncorp.com/display/ALEX/Title+Actions#TitleActions-MoveCopy)** function in Items Management.
- **Use [Temporary Items](http://support.companioncorp.com/display/ALEX/Item+Defaults#TemporaryItems)** for things like periodicals, so they don't clutter your long-term catalog.
- **Remove titles without copies** if you aren't using them. Run the [Titles with No Copies](http://support.companioncorp.com/display/ALEX/Titles+Information+Reports#TitlesInformationReports-TitleswithNoCopies) report to see what title records you have that don't have copies. These might be e-resources, or they might be titles you are no longer using.
- How do you tell how many items or patrons you have per site? A quick way is to go to **Sites** and run the Actions menu > **Site Record**  Counts report. Note that you will need to add the count of your titles with no copies to the number of copies in order to get a true item count.

#### <span id="page-1-0"></span>Patron Cleanup

O)

の

- **Weed out your Transferred patrons**. Run a [Patron Information](http://support.companioncorp.com/display/ALEX/Patrons+Information+Reports#PatronsInformationReports-PatronInformation) report and select by Patrons with a Status of Transferred. Review the PDF to make sure you want to remove everyone who shows up on that list. Then you can run the [Remove Patrons](http://support.companioncorp.com/display/ALEX/Patrons+General+Utilities#PatronsGeneralUtilities-RemovePatrons) utility and select for those with the status you wish to remove.
- Weed out your Inactive patrons. Run an *[Inactive Patrons](http://support.companioncorp.com/display/ALEX/Patrons+Account+Reports#PatronsAccountReports-InactivePatrons)* report to make sure you want to remove everyone who shows up on that list. Then you can run the [Remove Patrons](http://support.companioncorp.com/display/ALEX/Patrons+General+Utilities#PatronsGeneralUtilities-RemovePatrons) utility and select for those with the status you wish to remove.
- **Weed out your Graduated patrons**. Run a [Patron Information](http://support.companioncorp.com/display/ALEX/Patrons+Information+Reports#PatronsInformationReports-PatronInformation) report and select by Patrons in Grade Graduated (or whatever your [Last](#)  [Grade](#) is). Review the PDF to make sure you want to remove everyone who shows up on that list. Then you can run the [Remove Patrons](http://support.companioncorp.com/display/ALEX/Patrons+General+Utilities#PatronsGeneralUtilities-RemovePatrons) [utility](http://support.companioncorp.com/display/ALEX/Patrons+General+Utilities#PatronsGeneralUtilities-RemovePatrons) and select for those with the Grade you wish to remove.

Is this a lot to manage? Consider using a SIS integration service such as [GG4L](http://support.companioncorp.com/display/ALEX/GG4L) or [Clever.](http://support.companioncorp.com/display/ALEX/Clever)

#### <span id="page-1-1"></span>Catalog (Data) Cleanup

- **Use autofill** to keep your data clean.
	- <sup>o</sup> Set the terms-Autofill and Authority Control
- **Clean up your terms and fields** using [Authority Control](http://support.companioncorp.com/display/ALEX/Authority+Control).
	- [Spring Cleaning—Authority Control](http://support.companioncorp.com/pages/viewpage.action?pageId=1000341) (Mediums and Genres)
		- [Labor of Love—Cleaning up Your Subject Tags](http://support.companioncorp.com/pages/viewpage.action?pageId=988878)
- **Pay special attention to your Series** terms and make sure they are standardized.
	- <sup>o</sup> [Cataloging Series and Serials](http://support.companioncorp.com/display/ALEX/Cataloging+Series+and+Serials) (Best Practices and Series tabs)
	- $\circ$  Run the [Fix Series](http://support.companioncorp.com/display/ALEX/Titles+Catalog+Utilities#TitlesCatalogUtilities-FixSeries) utility to add series to the correct tag.
	- <sup>o</sup> Run the [Change Series Volume](http://support.companioncorp.com/display/ALEX/Titles+Catalog+Utilities#TitlesCatalogUtilities-ChangeSeriesVolume) utility to make volume numbers consistent, so they sort properly.
- **Consider using a data cleanup service like [Mitinet](http://support.companioncorp.com/display/ALEX/BestMARC).** You don't have to do it all yourself! Some Mitinet services, such as [AnalyzeMARC](http://support.companioncorp.com/display/ALEX/BestMARC) and [EnhanceMARC](http://support.companioncorp.com/display/ALEX/BestMARC), are now fully integrated with Alexandria and require no imports and exports.

### <span id="page-1-2"></span>System Cleanup

- **Policies**. The statistics you can obtain in Alexandria are largely based on [Policies](http://support.companioncorp.com/display/ALEX/Policy+Preferences). Review your policies to ensure you are collecting relevant data.
- **Security**. Can your patrons place holds? Can your library staff run utilities to mass remove data? Take a look at your [Security](http://support.companioncorp.com/display/ALEX/Security) groups and the permissions given to each group. Run the [Operator Summary](http://support.companioncorp.com/display/ALEX/Special+Reports#SpecialReports-OperatorSummary) report to see what users have access to your system!
- **Sites**. Did your library information change? Go to [Sites Management](http://support.companioncorp.com/display/ALEX/Sites) to double check the library contact information, as well as the Researcher Notice, which displays in patron modules. (And don't forget to update your [Bulletin Boards!](http://support.companioncorp.com/pages/viewpage.action?pageId=989379))
- **Reports**. It's easy to forget what is running in the background. Review your Saved Reports so you can turn off or remove any unnecessary operations, and use your [Letters](#) preferences to update your messaging.
- **Documentation**. Do you keep notes on your library management and data operations? (Hidden Bulletin Boards are a great place for this!) Take the time to update your policies and procedures... for your own sake as well as for your coworkers and successors!
- **More**. Take a look at [Beginning-of-Year Procedures](http://support.companioncorp.com/display/ALEX/Beginning-of-Year+Procedures) and [End-of-Year Procedures](http://support.companioncorp.com/display/ALEX/End-of-Year+Procedures) for other cleanup and preparation in your system!